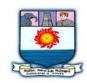

# MANONMANIAM SUNDARANAR UNIVERISTY, TIRUNELVELI-12

# **SYLLABUS**

# CERTIFICATE COURSE IN GRAPHICS AND VISUAL COMMUNICATION

| Subject<br>Status | Subject Title                        | Subject<br>Code |
|-------------------|--------------------------------------|-----------------|
| Core              | Introduction to Visual Communication | GVCT1           |
| Core              | Desktop Publishing                   | GVCT2           |
| Core              | Page maker and Corel Draw            | GVCT3           |
| Core              | Photoshop                            | GVCT4           |
| Practical         | Page maker And Corel draw Lab        | GVCL1           |
| Practical         | Photoshop Lab                        | GVCL2           |
| Project           | Print Media Advertising              | GVCP1           |

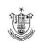

# INTRODUCTION TO VISUAL COMMUNICATION

#### Unit - I

Communication Definition – Nature and Scope – Intention and Communication – Need for and the importance of Human and Visual Communication.

#### Unit – II

Communication as expression, Skill – Process – Understanding Communication; Communication as a process: Message, Meaning, Connotation, Denotation, Culture, Codes.

#### Unit – III

Types of Communication – Intrapersonal – Interpersonal – Mass Communication – Characteristics and Functions- Culture and Communication.

#### Unit - IV

Public Communication: Rhetoric Model, Persuasion Model, Non –Verbal Communication, Theories and Models, Types of non-verbal behavior, Kinesics.

#### Unit -V

Visual Communication – Visual Culture – Visualizing – Visual Power – Visual Pleasure – concept of visual form, size, shape, texture, colour and effects

#### References

- 1. Theories of Human Communication by Littlejohn, Stephen
- 2. Communication Mosaics: An introduction to the fields of Communication by Wood, Julia.
- 3. Communication and Culture: A World View by K. S. Seetharam

# **DESKTOP PUBLISHING**

#### **Unit – I – Introduction to Desktop**

Parts of a Computer – Input and Output devices – Operating System – Desktop Icons – Working with Keyboard and Mouse – My Computer – Components of a Window – WordPad Program – Working in a File – Microsoft Paint – Drawing Lines and Shapes – Working with colour – Hardware Requirements for DTP.

#### **Unit – 2- Elements of Design**

Beginning a Design – General Design Considerations – Text Organizations – Common Media Publications – Design Concepts – Page Organizers – Text Organizer – Using Font Families – Choosing your Typefaces – Presenting Type Effectively.

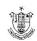

### **Unit** − **3** − **Graphic Design and Photographs**

White Space – Rules – Using Illustrations effectively – Ready Made a Manipulating Illustrations – Information Graphics – Presenting and Position Illustrations – Choosing Good Photographs – Designing with Photographs – Alter Photographs.

#### Unit – 4 – Distribution Media, Advertisements and Sales Materials

Newsletters – Tabloids – Newspapers – Small Ads – Full page Ads – Class Ads – Brochures – Catalogs – Order Forms – Product sheets – Flyers – Menus.

#### **Unit – 5 – Business Communication and Response Devices**

Letterhead – Business Cards – Resumes – Business Reports – Elements of Response Devices – Common Design Pitfalls – Redesign.

#### References

- 1. Comdex Desktop Publishing Course Kit by Vikas Gupta Dreamtech press.
- 2. Desktop Publishing & Design A Beginner's Guide by Roger C Parker Paraglyph Press.
- 3. Newspaper Design by Harold Evans.
- 4. Editing a small Magazine by Ravena Fergusson.

# PAGEMAKER AND COREL DRAW

#### **Unit** − 1 − **Getting started with Adobe PageMaker**

Adobe PageMaker 7 Window – Style and colour Palettes – Control Palettes – Toolbox – Pasteboard – Publication – Working with Text – Text Blocks – Story Editing – Spell Checking – Changing Font and Font Size – Tracking – Kerning – Leading – Style sheets – Bullets and Numbering – Auto flow – Master Page – Using Columns.

#### Unit – 2 – Working with Graphics and Objects in PageMaker

Creating Simple Graphics – Adding Text to the Graphics – Placing the Graphics on the Page – Text Wrapping – Importing Graphics – Resizing the Graphics – Adding Captions to the Graphics – Cropping a Graphic – Grouping and Ungrouping Elements – Links – Link Manager.

#### **Unit – 3- Managing and Printing a Publication**

Page Orientation – Page Numbering – Page size – Dimensions – Margins – Table of Columns – Managing Books – Printing a Publication.

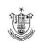

#### **Unit – 4 – Introduction to CorelDraw**

Getting Started with CorelDraw 10 – Lines – Ellipses and Circles – Rectangles – and Squares – Polygon – View Manager – Toolbox – Selecting, Resizing, Moving and Changing the Shape of an Object – Combining two Objects – Skewing an Object – Welding the Object – Blending Objects – Curve Line – Continuing a Line – Artistic Media Tool – Rotating an Object – Fill Tool – Spray Mode.

# **Unit – 5- Working with Text and Images**

Text Tool – Artistic Text – Paragraph Text – Converting from on Text Type to another - Formatting Text – Arranging Objects – Ordering the Objects – Applying Bullets – Decorating the Text – Webdings – Text Editor – Spell Checking – Kerning Text – Bitmap and Vector Images – Importing Images – Resizing, Rotating and Skewing Images – Moving and Cropping Image – Adding Special Effect to Bitmaps – Converting Vector to Bitmap Images – Exporting Images – Page Size – Changing the Page Layout – Page Frame – Inserting Pages – Moving between Pages.

#### References

- 1. Comdex Desktop Publishing Course Kit by Vikas Gupta Dreamtech Press
- 2. PageMaker: The Complete Reference by Carolyn Connally
- 3. CorelDraw Design Workshop by Scoot Hamlin, Barry Meyer.

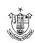

# **PHOTOSHOP**

# **Unit 1 – Introduction to Photoshop**

Getting started with Photoshop 7 – Photoshop Window – Palettes – Screen Modes – Toolbox – Creating a New File – Image Size – Resolution – Rotating an Image – Cropping – Hiding – Canvas Size – Colour Modes – File Formats – Colour Picker Palettes – Eye – dropper Tool – Swatches Palette.

#### **Unit 2 – Photoshop Tools and Layers**

Selection Tools – Grow Command – Similar Command – Editing Sclections – Filling a Selection – Painting Tools – Drawing Tools – Editing Tools – Toning Tools – Eraser Tools – Layers Palette – Creating a New Layer – Selecting Layers – Hiding and Showing Layers – Deleting Layers – Sorting Layers – Repositioning Layers – Merging Layers – Flattening Images – Linking Layers. Working with Adjustment Layers – Layer Effects – Transforming Layers.

# **Unit 3 – Cropping, Picture Retouching and Correcting Exposure**

Perspective Distortion – Wide-angle Lens Distortion – Cropping – Rectangular Marquee – Trim Command – Rotating and Correcting – Camera Noise – Retouching Portraits with Clone Tool – Healing Brush – Retouching with Layers – Elminating Scratches and Dust – Sharpen the Image – Reshaping – Composing and Blending – Replacing the Background – Exposure Correction – Using Curves to Isolate Image Control – Blend Modes – Isolating Image Control to Specific Areas – Combining Multiple Exposures – Equalize Command – Black and White – Hand Colouring.

#### **Unit 4 – Using Work Paths and Special Effects**

Making Smooth – edged Selections with Paths – Making Shapes by Drawing Paths – Drawing a Freeform Custom Shape – Reshaping a Shape – Creating Original Art and Photo Painting – Special Effects – Text Effects.

#### **Unit 5 – Image Ready, Slick Web Tricks and Actions**

Setting up a File for the Web – Optimizing Graphics for the Web – image slicing – Creating a Rollover Button – Gif Animation – Using the Action Palette – Creating Action – Sharing Actions – Image Ready Actions – Batch Actions.

#### References

- Comdex Desktop Publishing Course kit.
   by Vikas Gupta Dreamtech Press (ISBN SI-7722-291-0)
- 2. Photoshop 7 Virtual Classroom Training kit. by Ken Milburn – Dreantech Press (ISBN SI-7722-271-6)

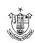

# PAGEMAKER AND CORELDRAW LAB

- 1. Design a Marriage Invitation Card of size 12 X 18cm (width X height) using Adobe PageMaker in (i) English and (ii)Tamil or Malayalam or Hindi.
- 2. Design a Letterhead of size 8 ½ X 11 inch (w x h)for the Student Union with the name, Chairman, Secretary and Executive members using Adobe PageMaker.
- 3. Design a Business card of size 90 X 55 mm(w x h) using Adobe PageMaker.
- 4. Design a Cash Receipt Bill for your company of size 24 X 8 cm (w x h) with counterfoil using Adobe PageMaker.
- 5. Design a Newspaper Advertisement about a new product of your company in size (i) 7 X 9 inch (w x h) and (ii) 5 x 15 cm (w x h) using Adobe PageMaker.
- 6. Design a Newsletter of size 11 X 17 inch (w x h) with 2 columns. Include nameplate, teasers, lead-ins and pictures using Adobe PageMaker.
- 7. Design a student progress report card indicating the marks obtained in the monthly tests for a school using Adobe PageMaker.
- 8. Design a Logo for your company using CorelDraw.
- 9. Design a Flyer about the circus in your town in size 8 ½ X 11 inch (w x h) using CorelDraw.
- 10. Design a Wall Poster of size 2 X 1 ½ ft (w x h) for College Day Celebration using CorelDraw.
- 11. Design a Coloring Book with 5 Pages using CorelDraw. Each page should have the outline of an animal or a fruit or a flower.
- 12. Design the Cover Page for 10<sup>th</sup> standard Science Book of size 18 X 24 cm (w x h) using CorelDraw.
- 13. Design a Birthday card of size 12 X 18 cm (w x h) using CorelDraw.
- 14. Design a Comic strip using CorelDraw.

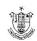

# PHOTOSHOP LAB

(Candidates may be allowed to shoot the necessary Photos)

- 1. Design a Season Greetings Card of size 12cm X 18 cm (w x h) using Adobe Photoshop.
- 2. Design the Cover page for Tamil Nadu Tourism Guide using Adobe Photoshop.
- 3. Design a Catalog for a Furniture Shop using Adobe Photoshop.
- 4. Design a Menu Chart for a Hotel of size 16 cm x 20 cm (w x h) using Adobe Photoshop.
- 5. Design a Poster for the Technical Symposium organized by Computer Science Department of size 2ft X 1 ½ ft (w x h) using Adobe Photoshop.
- 6. Take a Phot of a person with patches. Retouch the Photo to remove the patches using Adobe Photoshop.
- 7. Design a Wedding Album Cover. Use at least 10 photos, crop the images to suit your taste and prepare a collage of pictures using Adobe Photoshop.
- 8. Take a Phot of a person. Change the background colour and his shirt colour. Also make the background transparent using Adobe Photoshop.
- 9. Prepare an issue oriented Poster about hygiene using Photoshop.

# PROJECT PRINT MEDIA ADVERTISING

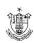